# **QGIS Application - Bug report #17955 Grass tool error on QGIS 2.18.15**

*2018-01-25 09:46 AM - Arthur Vignacq*

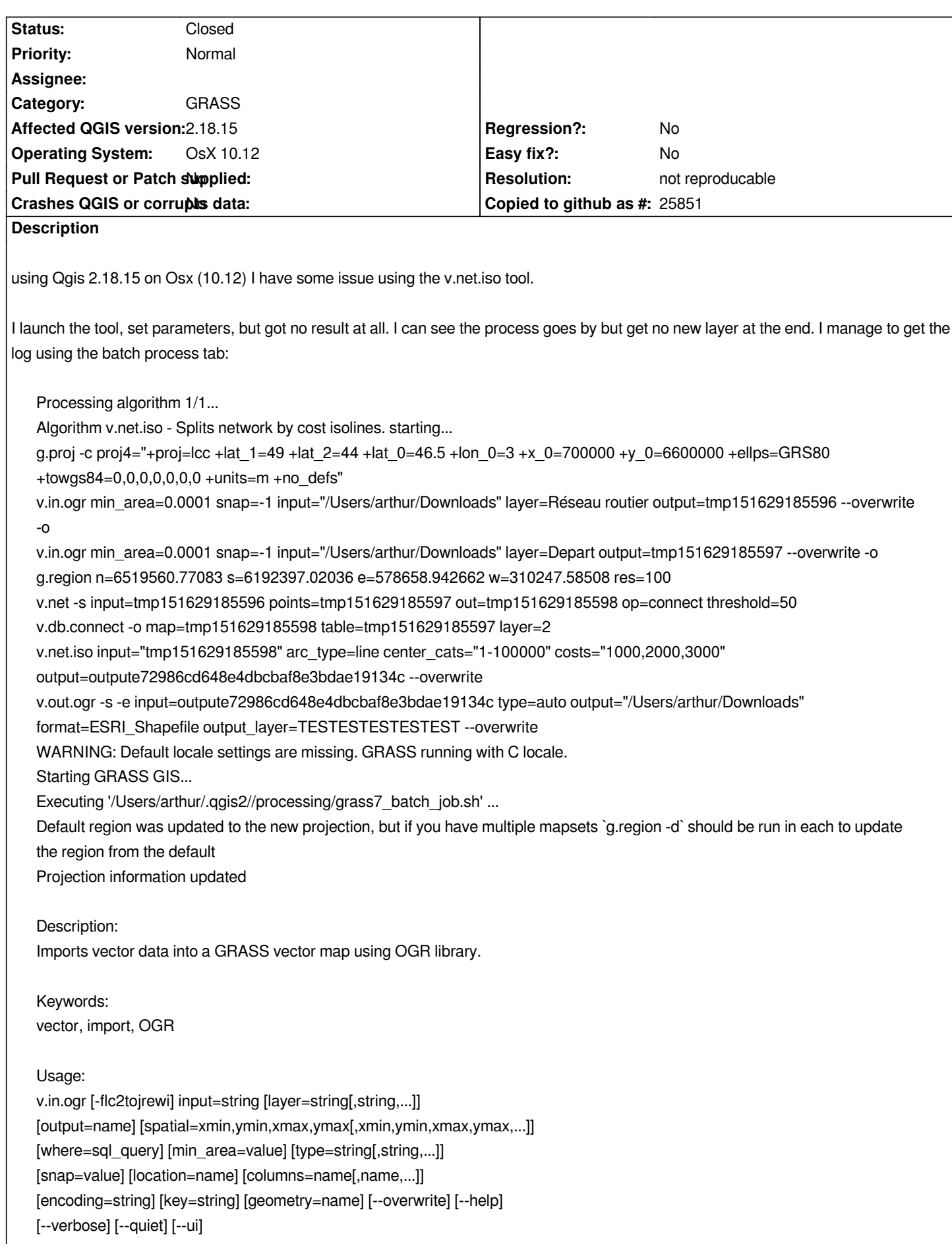

#### *Flags:*

- *-f List supported OGR formats and exit*
- *-l List available OGR layers in data source and exit*
- *-c Do not clean polygons (not recommended)*
- *-2 Force 2D output even if input is 3D*
- *Useful if input is 3D but all z coordinates are identical*
- *-t Do not create attribute table*
- *-o Override dataset projection (use location's projection)*
- *-j Perform projection check only and exit*
- *-r Limit import to the current region*
- *-e Extend region extents based on new dataset*
- *Also updates the default region if in the PERMANENT mapset*
- *-w Change column names to lowercase characters*
- *-i Create the location specified by the "location" parameter and exit. Do not import the vector data.*
- *--o Allow output files to overwrite existing files*
- *--h Print usage summary*
- *--v Verbose module output*
- *--q Quiet module output*
- *--ui Force launching GUI dialog*

*input OGR datasource name* 

*Parameters:* 

*Examples: ESRI Shapefile: directory containing shapefiles MapInfo File: directory containing mapinfo files layer OGR layer name. If not given, all available layers are imported Examples: ESRI Shapefile: shapefile name MapInfo File: mapinfo file name output Name for output vector map spatial Import subregion only Format: xmin,ymin,xmax,ymax - usually W,S,E,N where WHERE conditions of SQL statement without 'where' keyword Example: income = 10000 min\_area Minimum size of area to be imported (square meters) Smaller areas and islands are ignored. Should be greater than snap^2 default: 0.0001 type Optionally change default input type options: point,line,boundary,centroid default: point: import area centroids as points line: import area boundaries as lines boundary: import lines as area boundaries centroid: import points as centroids snap Snapping threshold for boundaries (map units) '-1' for no snap default: -1 location Name for new location to create columns List of column names to be used instead of original names, first is used for category column encoding Encoding value for attribute data Overrides encoding interpretation, useful when importing ESRI Shapefile key Name of column used for categories* 

*If not given, categories are generated as unique values and stored in 'cat' column geometry Name of geometry column If not given, all geometry columns from the input are used* 

*ERROR: Sorry is not a valid option ERROR 4: Unable to open /Users/arthur/Downloads/aquitaine-latest-free.shx or /Users/arthur/Downloads/aquitaine-latest-free.SHX.Try --config SHAPE\_RESTORE\_SHX true to restore or create it ERROR 4: Failed to open file /Users/arthur/Downloads/aquitaine-latest-free.shp. It may be corrupt or read-only file accessed in update mode.* 

*WARNING: Datum not recognised by GRASS and no parameters found Over-riding projection check Check if OGR layer contains polygons... 0..100 Importing 1 features (OGR layer )... 0..100 -----------------------------------------------------* 

*Building topology for vector map ... Registering primitives...* 

*One primitive registered One vertex registered Building areas... 0..100 0 areas built 0 isles built Attaching islands... Attaching centroids... 100 Number of nodes: 0 Number of primitives: 1 Number of points: 1 Number of lines: 0 Number of boundaries: 0 Number of centroids: 0 Number of areas: 0 Number of isles: 0 ERROR: Vector map not found ERROR: Vector map not found in current mapset ERROR: Vector map not found ERROR: Vector map not found Execution of '/Users/arthur/.qgis2//processing/grass7\_batch\_job.sh' finished. Cleaning up temporary files... WARNING: Default locale settings are missing. GRASS running with C locale. Starting GRASS GIS... Executing '/Users/arthur/.qgis2//processing/grass7\_batch\_job.sh' ... ERROR: Vector map not found Execution of '/Users/arthur/.qgis2//processing/grass7\_batch\_job.sh' finished. Cleaning up temporary files... Converting outputs Loading resulting layers Algorithm v.net.iso - Splits network by cost isolines. correctly executed...*

### **History**

## **#1 - 2018-02-01 06:50 PM - Alexander Bruy**

*- Status changed from Open to Feedback*

*Please try latest QGIS version and layer which does not has non-ASCII characters and spaces in the name*

#### **#2 - 2018-02-22 02:42 PM - Giovanni Manghi**

*- Resolution set to not reproducable*

*- Status changed from Feedback to Closed*

*Closing for lack of feedback, please reopen if necessary.*